# **Änderungen im Zuge der Verschiebung der Semesterferien**

*Bitte beachten Sie folgende Hinweise für SOKRATES, es sind einige Informationen Aufgrund der Verschiebung der Semesterferien nachfolgend angeführt.*

## **1 Änderung des Zeugnisdatums auf 05.02.2021**

*Bitte halten Sie folgende Reihenfolge der Änderungen ein:*

- 1. Wählen Sie bei **SCHULJAHRESBEGINN** > **KLASSEN UND GRUPPEN** > **KLASSEN PFLEGEN** eine Klasse aus
- 2. Tragen Sie rechts im Bearbeitungsfenster bei **SCHULNACHRICHT** das neue Datum 05.02.2021 ein und **SPEICHERN** diese Eingaben
- 3. Wiederholen Sie dieses Vorgehen bei jeder Ihrer Klassen

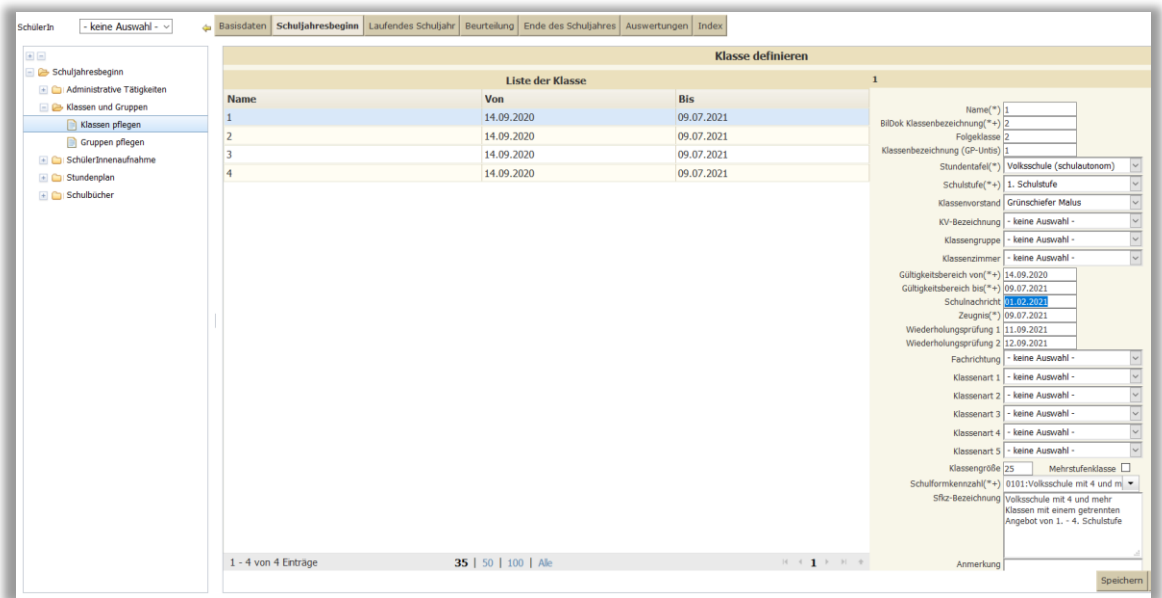

Schuljahresbeginn > Klassen und Gruppen > Klassen pflegen

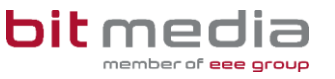

#### 1.1 Änderung bereits angelegter Schulnachrichten / Semesterinformationen

*Haben Sie das Schulnachrichtsdatum bei Klassen pflegen bereits geändert, setzen Sie die Änderungen wie folgt fort*

- **1.** Gehen Sie zu **BEURTEILUNG > ZEUGNISSE > ZEUGNISSE PFLEGEN**
- 2. Wählen Sie hier Klassen oder Schulstufen und achten Sie auf die Zeugnisart rechts oben im Auswahlfenster
- 3. Suchen Sie nach den gewünschten Kriterien
- 4. Wählen Sie das neue **ZEUGNIS-DATUM** aus, und ordnen Sie dieses Datum mit **ZU-ORDNEN** zu

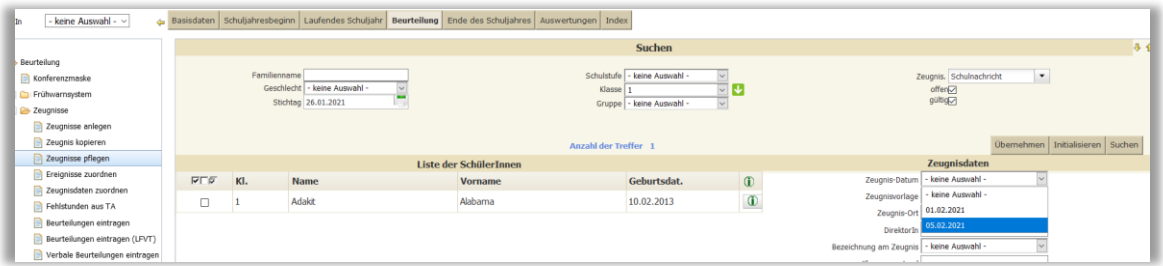

Beurteilung > Zeugnisse > Zeugnisse pflegen

4. Bitte warten Sie die Erfolgsmeldung ab, um sicher zu gehen, dass die Änderungen durchgeführt wurden

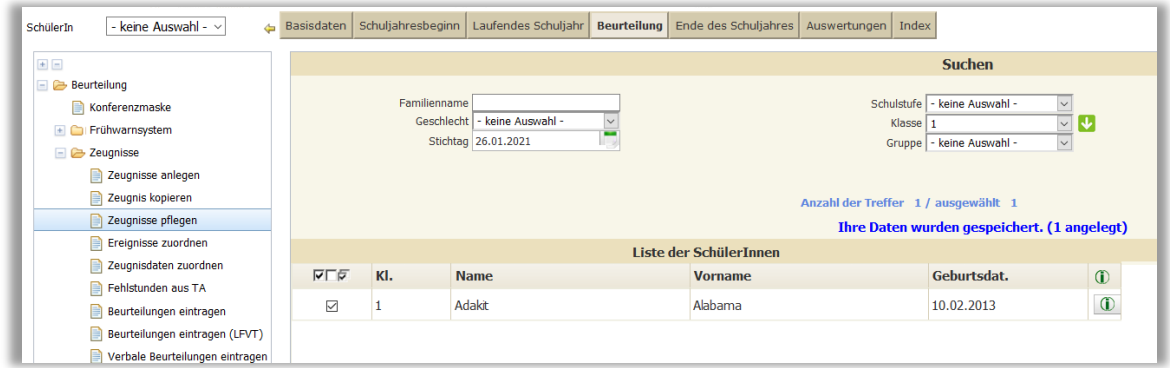

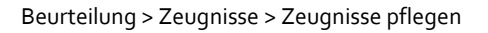

Sollten Sie noch keine Zeugnisse angelegt haben, sind die Änderungen lediglich bei Klassen pflegen zu tätigen, die Zeugnisanlage erfolgt dann gleich mit dem korrekten neuen Datum.

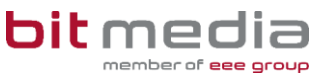

#### **2 Verschiebung der Semesterferien / Pflege des Kalenders**

- **KALENDER PFLEGEN**: Hier bitte keine Änderungen am Eintrag **SCHULNACHRICHT** vornehmen, das Schulnachrichtsdatum kann für die Zeugnisse siehe oben gepflegt werden. Eine Änderung im Kalender hat keine Auswirkungen auf die bereits angelegten Zeugnisse.
- **KALENDER PFLEGEN**: Hier bitte keine Änderungen am Eintrag **SEMESTERFERIEN** vornehmen, da sonst die vorhandenen Einträge bei **STUNDENVERTEILUNG PFLE-GEN** gelöscht werden.
- **BEREITS ANGELEGTE ZEUGNISSE LÖSCHEN**: Dies ist nicht notwendig, auch bereits angelegte Zeugnisse können gepflegt werden (siehe oben)
- **EINTRÄGE / VERLEGUNGEN VON ABSENZEN**: Hier darf die BitMedia an die Bildungsdirektion STMK verweisen, wie hier Aufgrund der Verschiebung vorzugehen ist.

### **3 Einträge von Supplierstunden Schulwoche 23:**

Aufgrund der Verschiebung der Ferien ergibt sich folgende Sachlage

#### **3.1 NEUE FERIENWOCHE 22 (05.02.2021 – 14.02.2021)**

- Hier sind bereits Einträge bei Stundenverteilung enthalten
- Keine weiteren Einträge in SOK notwendig, da keine SUPPLIERUNGEN anfallen

#### **3.2 URSPRÜNGLICHE FERIENWOCHE / NEUE ERSTE SCHULWOCHE 23 (15.02.2021 – 21.02.2021)**

- Hier sind keine Einträge bei Stundenverteilung enthalten
- Sollten Supplierungen in dieser Woche anfallen, bieten wir folgende Vorgehensweise an.

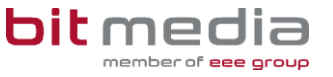

## **4 Supplierstunden Schulwoche 22 / 23**

Fallen nun in der Schulwoche 23 Supplierungen an, können diese ja nicht über den Supplierplan eingegeben werden. Daher tätigen Sie diese Eingaben bitte unter **LAUFENDES SCHULJAHR > LEHRERINNEN > EINZELLEISTUNG PFLEGEN. FÜR DIESE EINGABEN IST KEINE ABSENZ NOTWENDIG.**

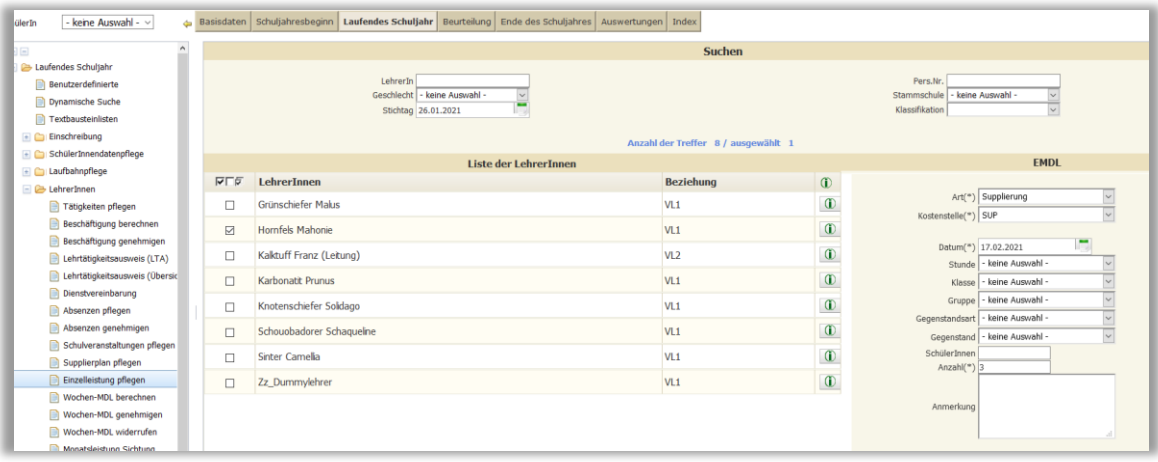

Laufendes Schuljahr > LehrerInnen > Einzelleistung pflegen

- 1. Wählen Sie bei **DATUM** den entsprechenden Tag aus
- 2. Tragen Sie bei **ANZAHL** die Anzahl der an diesem Tag geleisteten Supplierstunden ein.
- 3. Speichern Sie Ihre Eingaben mit **ZUORDNEN**

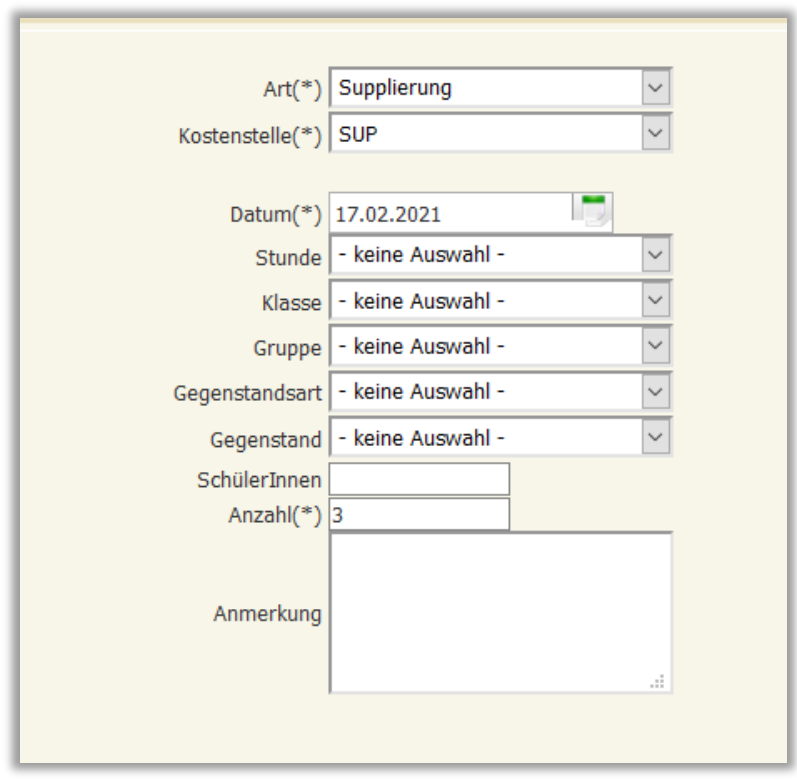